## **UNIVERSIDADE DE TAUBATÉ**

**Lays Lopes da Silva Pereira** 

**Weslei Iglesias de Oliveira Gonçalves**

## **ESTUDO DA AUTOMAÇÃO E CONTROLE APLICADOS EM ESTACIONAMENTOS**

**Taubaté – SP**

**Lays Lopes da Silva Pereira** 

**Weslei Iglesias de Oliveira Gonçalves**

# **ESTUDO DA AUTOMAÇÃO E CONTROLE APLICADOS EM**

## **ESTACIONAMENTOS**

Trabalho de Graduação apresentado para obtenção do Título de Bacharel em Engenharia de Controle e Automação do Departamento de Engenharia Mecânica da Universidade de Taubaté. Orientador: Prof. Dr. Álvaro Manoel de Souza

Soares Coorientador: Prof. Me. Paulo Cesar Corrêa Lindgren

**Taubaté – SP**

**2017**

#### **Ficha Catalográfica elaborada pelo SIBi – Sistema Integrado de Bibliotecas / Unitau - Biblioteca das Engenharias**

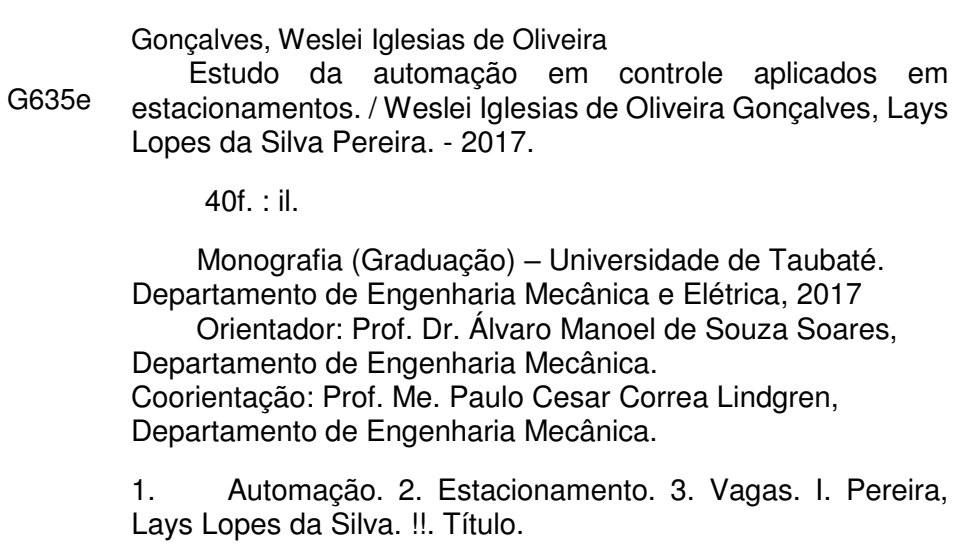

#### WESLEI IGLESIAS DE OLIVEIRA GONÇALVES

#### LAYS LOPES DA SILVA PEREIRA

ESTUDO DA AUTOMAÇÃO E CONTROLE APLICADOS EM ESTACIONAMENTOS.

Trabalho de Graduação apresentado para obtenção do Título de Bacharel em Engenharia de Controle e Automação do Departamento de Engenharia Mecânica da Universidade de Taubaté.

Data:  $Z1 - 31 - Z_0(7)$ Resultado:  $\mathcal{B}, \mathcal{C}$ 

#### BANCA EXAMINADORA

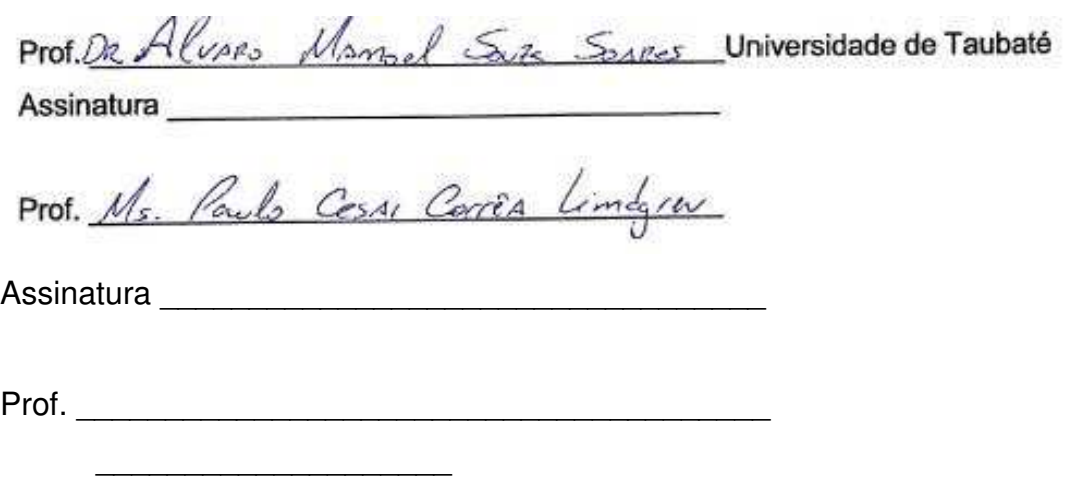

Assinatura \_\_\_\_\_\_\_\_\_\_\_\_\_\_\_\_\_\_\_\_\_\_\_\_\_\_\_\_\_\_\_\_\_\_

#### **AGRADECIMENTOS**

Eu Lays Lopes da Silva Pereira.

Agradeço primeiramente a Deus, por ter me dado saúde, força, e paciência para ter chegado até aqui, por nunca ter me desamparado quando pensei que nada iria dar certo, e por ter me proporcionado pessoas maravilhosas ao longo dessa jornada.

Em seguida sou grata a meus pais que sempre me apoiaram e incentivaram, até mesmo com críticas construtivas, mas sempre me deram força para chegar até aqui, e continuam incentivando para que eu seja cada dia uma pessoa melhor.

Agradeço também meus avós Cleusa, Onézio e minha falecida avó Benedita, que sempre se orgulharam de todo meu esforço e dedicação e com isso me incentivaram muito nessa caminhada.

Agradeço meu namorado Diogo, que é um dos motivos pelo qual quero ser cada dia melhor, e crescer profissionalmente, pois juntos sonhamos em crescer e construir uma família.

Agradeço meus amigos, que sempre estiveram comigo, Fernanda, Maria, pessoal da minha sala, entre outros, e em especial meu parceiro de trabalho de graduação, de estudos e de estágio, Weslei, que me ajudou muito nos trabalhos em dupla, que muitas vezes eu estava trabalhando o dia inteiro e sem tempo de ajudálo, enfim, ele foi um verdadeiro parceiro de graduação.

Agradeço ao meu Coorientador Prof. Me. Paulo Cesar Corrêa Lindgren, por dar suporte ás partes estruturais e organizacionais deste trabalho, por se oferecer voluntariamente nos dias de sábado e às vezes até depois das aulas, a me ajudar a como montar um trabalho acadêmico, me dispondo do seu tempo. Sem dúvidas não há palavras para agradecer a sua dedicação e empenho, realmente foi de grande ajuda.

Agradeço também ao meu Orientador Dr. Álvaro Manoel de Souza Soares, por me ajudar não só neste trabalho com a parte técnica e desenvolvimento, por fornecer suporte e o laboratório para a parte experimental, mas também por ser um ótimo professor, e por me proporcionar outros trabalhos acadêmicos, que sem dúvida me fez pensar e agir como um profissional de engenharia.

Eu Weslei Iglesias de Oliveira Gonçalves.

Agradeço primeiramente a Deus, por ter me dado força, saúde e entendimento para eu ter chegado até aqui, pois por muitas vezes me vi perdido frente a um problema que parecia impossível de ser resolvido, mas graças a ele tudo ocorreu bem.

Em seguida sou muito grato a minha mãe, Dolores de Oliveira, pois sempre me apoiou na minha decisão de ser Engenheiro, e evitava me xingar devido às bagunças de folhas de caderno jogadas por todos os cantos da casa contento equações matemáticas. Sou muito grato a mãe guerreira que tenho, que me ensinou o que nenhuma faculdade irá ensinar, a viver, me ensinou que só se vence na vida com duras batalhas, e com humildade sempre.

Não posso me esquecer também do meu ex-patrão, sou muito grato ao Sr. Marcos Valério, sua irmã, Ubiracy Silva e também a sua esposa Mila Matoszko, por me aceitar na sua empresa, e por me proporcionar um horário que não interferisse nos meus estudos, e que mesmo em horário de expediente permitiu que eu pudesse estudar e fazer os trabalhos da Universidade. Sou muito grato por confiarem em mim e por me apoiarem.

Agradeço ao meu Coorintedor Prof. Me. Paulo Cesar Corrêa Lindgren, por dar suporte ás partes estruturais e organizacional deste trabalho, por se oferecer voluntariamente nos dias de sábado e as vezes até depois das aulas, a me ajudar a como montar um trabalho acadêmico, me dispondo do seu tempo. Sem dúvidas não há palavras para agradecer a sua dedicação e empenho, realmente foi de grande ajuda.

Agradeço também ao meu Orientador Dr. Álvaro Manoel de Souza Soares, por me ajudar não só neste trabalho com a parte técnica e desenvolvimento, por fornecer suporte e o laboratório para a parte experimental, mas também por ser um ótimo professor, e por me proporcionar outros trabalhos acadêmicos, que sem dúvida me fez pensar e agir como um profissional de engenharia.

E não menos importante, devo mencionar minha parceira de trabalho de graduação, de estágio e de estudos, Lays Lopes, que lá no começo quando éramos calouros, eu não imaginava que faria um trabalho de conclusão de curso comigo. Enfim, essas pessoas contribuíram muito para meu desenvolvimento.

#### **RESUMO**

Com o aumento da frota de veículos a cada dia, encontrar uma vaga para estacionar com segurança em vias pública é de extrema dificuldade. Os estacionamentos são lugares onde os motoristas deixam seus veículos a fim de ter uma medida de segurança e evitar que cause congestionamentos em meios urbanos, porém, a dificuldade de encontrar uma vaga em estacionamentos públicos é cada vez maior, sendo prejudicial ao determinado estabelecimento, pois o estacionamento é a "porta de entrada" dos clientes. Este trabalho explica brevemente os métodos de automação em um determinado estacionamento, quais os sistemas de tecnologia que são utilizados, e como a automação juntamente com a computação estão interligados para ter um estacionamento inteligente. É proposto também o desenvolvimento de um protótipo para a realização de uma simulação do funcionamento de um estacionamento inteligente com indicador de vagas, utilizando plataforma Arduino com auxílio de sensores ópticos. O trabalho apresenta a solução do problema, com a implantação automação em estacionamentos, de modo que facilite o condutor na de busca de vagas. Dessa forma o motorista ganha com a qualidade do serviço, por se sentir num lugar de maior conforto, e o estabelecimento também ganha por ter funcionários trabalhando com uma melhor qualidade de vida, pois torna-se muito mais fácil administrar o fluxo de veículos.

**Palavras-chave**: Automação; Estacionamento; Vagas.

#### **ABSTRACT**

With the increase in the fleet of vehicles every day, finding a place to park safely on public roads is extremely difficult. The parking lots are places where drivers leave their vehicles in order to have a safety measure and avoid causing congestion in urban areas, but the difficulty of finding a parking space in public parking is increasing, being harmful to the particular establishment, because parking is the "gateway" of customers. This work briefly explains the methods of automation in a given parking lot, which technology systems are used, and how automation along with computing are interconnected to have intelligent parking. It is also proposed the development of a prototype to perform a simulation of the operation of an intelligent parking with indicator of vacancies, using Arduino platform with the aid of optical sensors. The work presents the solution of the problem, with the implementation of automation in parking lots, so that it facilitates the driver in the search of vacancies. In this way the driver wins with the quality of the service, because he feels in a place of greater comfort, and the establishment also gains by having employees working with a better quality of life, since it becomes much easier to manage the flow of vehicles.

**Keywords**: Automation; Parking; Slots.

## **SUMÁRIO**

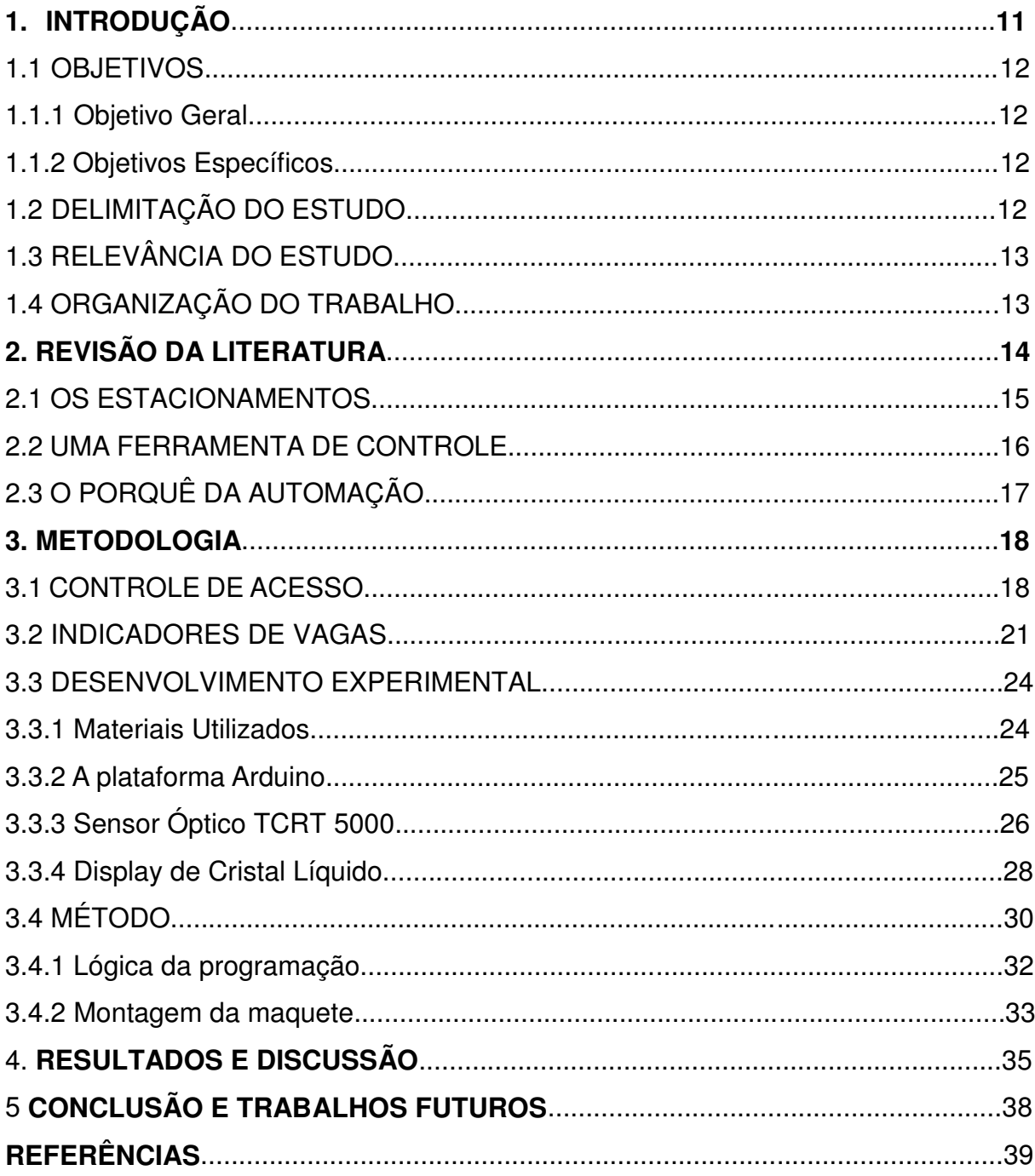

## **LISTA DE TABELAS**

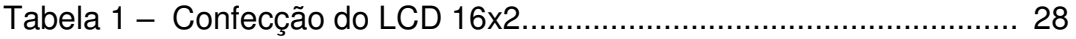

#### **LISTA DE FIGURAS**

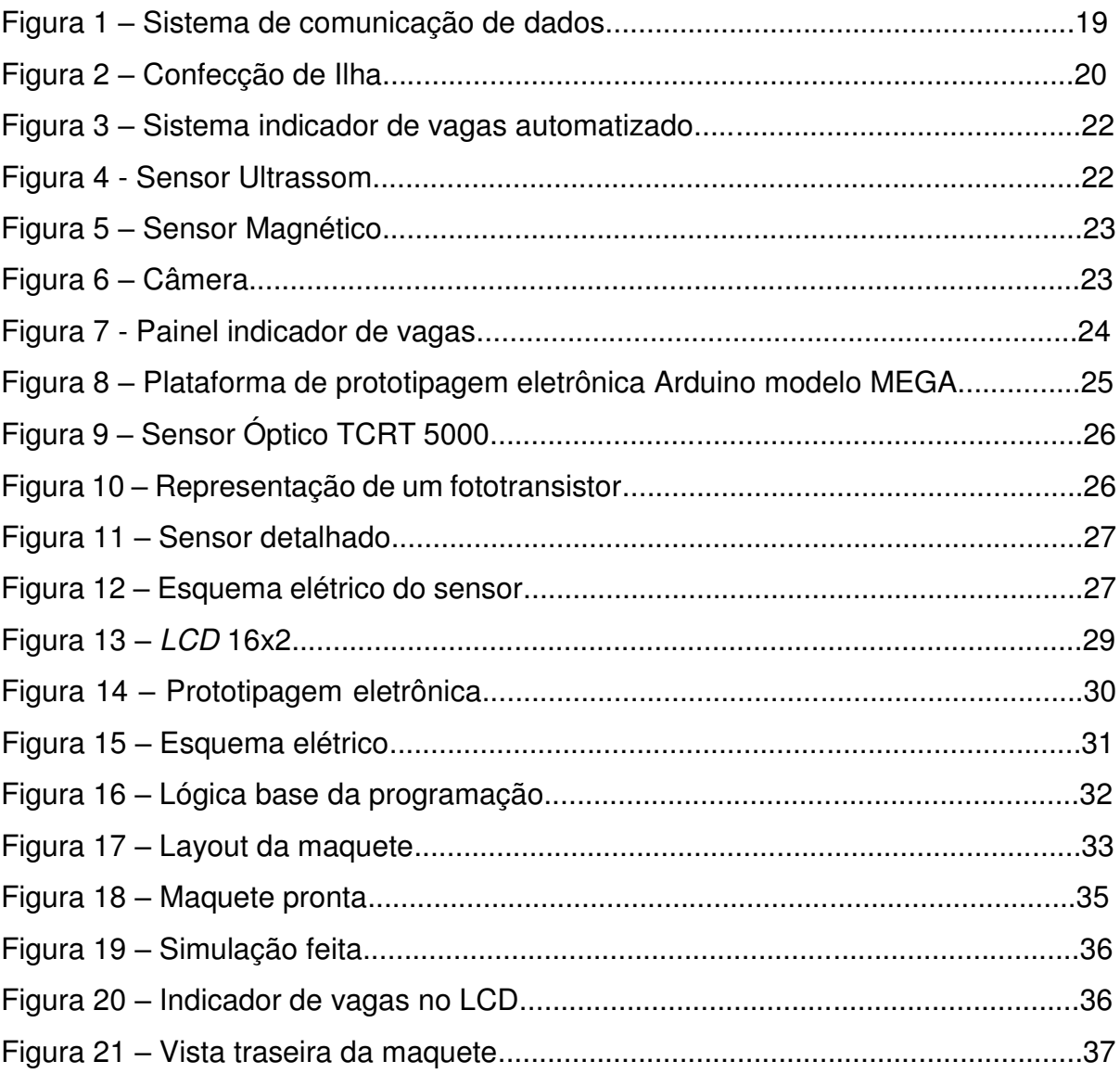

## **1. INTRODUÇÃO**

Com o atual desenvolvimento da indústria automobilística, a melhor distribuição de renda devido a políticas governamentais, o oferecimento de crédito a setores menos favorecidos da população, a cada ano a aquisição de um veículo fica mais facilitada. Esse avanço no número de veículos nas ruas das cidades, contrasta diretamente com a capacidade das vias públicas de recebê-los. As cidades não conseguem crescer nas mesmas velocidades gerando assim um problema para o armazenamento da frota de veículos. Grandes estabelecimentos geralmente possuem estacionamentos, e estes por sua vez costumam a ter um número considerável de motoristas que transitam o lugar a procura de uma vaga para estacionar. No entanto, leva um certo tempo para um motorista encontrar uma vaga, caso o estacionamento esteja praticamente lotado. Por outro lado, a automação se expande cada vez mais em diversos setores, e tem como objetivo melhorar um determinado serviço ou produto, e neste caso não é diferente. Com a automação em crescente expansão, alguns estacionamentos também usam a tecnologia da automação para melhorar o fluxo de veículos, melhorar o trabalho do funcionário responsável por vigiar os veículos e até mesmo otimizar um setor já automatizado. Para isso, alguns estacionamentos possuem um sistema inteligente, que por sua vez, indica a quantidade de vagas existentes, com objetivo de poupar o tempo do motorista e também evitar congestionamento dentro do local. Estacionamentos que possuem este sistema utilizam de sensores e circuitos elétricos e eletrônicos capaz de identificar se há um carro parado em uma determinada vaga. Estes componentes realizam essa verificação e por meio de uma lógica pré-definida em um ambiente de programação, que envia um valor maior ou menor para um painel responsável por indicar a quantidade de vagas existentes. O motorista ao ver o painel, percebe a quantidade de vagas em um determinado setor do estacionamento, ou no estacionamento todo, e caso não possua vaga naquele lugar, o motorista evita entrar e causar congestionamento no local. O motorista também evita perder tempo ao procurar vaga em um local que não tem.

#### **1.1 OBJETIVOS**

#### 1.1.1 **Objetivo Geral**

Apresentar por meio de uma maquete funcional, como é feita a automação de um sistema indicador de vagas do estacionamento de um estabelecimento, e a partir disso, apresentar a vantagem da aplicação da automação, que foi baseado em um sistema real de Controle de Vagas do *Center Vale Shopping*.

#### 1.1.2 **Objetivos Específicos**

Entender como é feita a automação por meio de uma simulação, os componentes utilizados, a arquitetura de um sistema de controle computacional, sua aplicação e funcionamento do sistema, e apresentar os benefícios da automação gerada ao estabelecimento.

#### **1.2 DELIMITAÇÃO DO ESTUDO**

Devido ao crescimento do número de veículos, aumenta a procura por vagas para estacionar, pois vias públicas já não são suficientes e recomendadas. O trabalho explica brevemente como surgiu os primeiros estacionamentos, e em seguida, apresenta de forma genérica a automação existente no estacionamento do *Center Vale Shopping*, na cidade de São José dos Campos, e quais os tipos de sensores que podem ser utilizados em estacionamentos desse porte. Em seguida, é apresentado uma maquete experimental, no qual é feito uma simulação de um estacionamento com sistema indicador de vagas. Por fim, é apresentado os resultados que a automação proporciona em termos de viabilidade se comparado com estacionamento que não possui este recurso.

#### **1.3 RELEVÂNCIA DO ESTUDO**

O bom funcionamento e acessibilidade ao estacionamento e as vagas evita congestionamentos e estresse por parte dos motoristas. A automação aplicada em um estacionamento de um *shopping* também pode ser utilizada em qualquer outro estabelecimento, pois o princípio de funcionamento é o mesmo, e com isso é possível entender o quanto a automação é benéfico, porque facilita a coleta de dados de entrada e saída, tornando-a mais precisa e eficiente.

#### **1.4 ORGANIZAÇÃO DO TRABALHO**

No início do trabalho no capítulo 2, será apresentado a necessidade de estacionamentos devido ao aumento do número de veículos, e também apresenta uma breve história dos primeiros estacionamentos até chegar nos nossos dias. Pelo fato das quantidades de automóveis aumentarem, os estacionamentos também precisam de maior suporte para atendê-los, mas não é uma tarefa tão simples, e por isso do trabalho apresentará a automação como solução de otimização para a melhoria do acesso às vagas. No final do capítulo 2, mostrará alguns componentes eletrônicos que podem ser utilizados para realizar uma simulação em menor escala. Esta parte é importante, pois ajuda a compreender como determinado componente funciona, assim é possível entender o porquê desse componente estar incluído em um circuito eletrônico que será apresentara mais adiante.

No capítulo 3, será apresentado de início as instalações elétricas que foi obtido do *Center Vale Shopping*, apenas na parte de recebimento de tickets, e em seguida, apresentará o passo a passo da montagem da maquete, incluindo o diagrama elétrico.

Por fim, no capítulo 4, mostrará o resultado encontrado com a automação feita no *Center Vale Shopping* se comparada com um estacionamento sem automação. Também será apresentado o resultado da maquete funcional desenvolvida.

## **2. REVISÃO DA LITERATURA**

Para o desenvolvimento do projeto, buscou-se na literatura disponível, trabalhos que pudessem nortear seu desenvolvimento. Em Falcão et all (2013), os autores apresentam o desenvolvimento de um protótipo para identificação de vagas em estacionamentos abertos onde se tenha boa visão aérea, sem obstáculos, possibilitando que sejam identificadas vagas ocupadas e livres. Foram utilizadas, pelos autores, técnicas de processamento de imagens e reconhecimento de padrões a partir de Redes Neurais Artificiais (RNAs), desenvolvidas com a auxílio da ferramenta computacional *Matlab*. Os autores apresentam ainda uma maquete para simular o ambiente de um estacionamento, com o objetivo de colocar em prática a aquisição de imagens realizada por um *webcam*. Os resultados apontam para a possibilidade de utilizar o reconhecimento de padrões por meio da captura de imagens na classificação de vagas em estacionamentos.

Em Alhak, (2011), o autor apresenta um protótipo de estacionamento inteligente com o objetivo de facilitar a vida dos condutores de veículos. Na rampa de entrada do estacionamento há um *display* com informações referentes à quantidade de vagas disponíveis, servindo para direcionar o fluxo de veículos no estacionamento. Cada setor do estacionamento possui um *display* avisando esta disponibilidade. No canto superior da vaga há dois *LEDs* (*Light Emission Diode*) Diodos de Emissão de Luz, indicativos, um vermelho e um verde e ainda um receptor de infravermelho para detecção de vaga ocupada. Segundo o autor, a tecnologia proposta é, acessível e com baixo custo de implementação o que facilitará a vida dos condutores de veículos evitando o desperdício de tempo e combustível.

Em Oliani e Miyoshi (2015), os autores propõe a construção, em escala reduzida, de um estacionamento vertical. Um protótipo foi projetado com o auxílio de um *software* de desenho em 3D. Segundo os autores, seu funcionamento tem como base a construção mecânica com características cartesianas, sendo que este percorre toda a extensão da local da sala por meio de carros guiados por pinos e barra roscada. Nos limites foram instalados *microswicths*, delimitando o fim de curso. Na maquete do projeto o estacionamento possui estante e veículos nas quatro paredes, e o braço robótico realiza o movimento de 360° em torno do seu eixo vertical. Ainda, motores de passo realizam seus movimentos controlados por uma placa Arduino Mega 2560. Esta placa esta interligada ao *software Labview*, que é responsável pela programação e todo controle da maquete. O estacionamento vertical visa reduzir o espaço utilizado em grandes metrópoles para o armazenamento de veículos.

#### **2.1 OS ESTACIONAMENTOS**

 Na década de 1920, e no início dos anos 30, na cidade de Oklahoma, EUA, não havia estacionamentos, as pessoas paravam os carros nas ruas, e só buscavam o carro caso precisasse dele. Já nas áreas comerciais, a maioria das vagas de estacionamentos era ocupada por funcionários, e muitas vezes não sobravam vagas para clientes desses centros comerciais. Por ter muitos carros parados nas ruas, os problemas de congestionamentos eram comuns em grandes cidades, e isso prejudicava os negócios. Então, as pessoas tentaram achar uma maneira de controlar isso, elas queriam achar um jeito de regular o tempo que os carros ficavam parados nas ruas que resultava nesses congestionamentos. Com o baixo tráfego no centro da cidade, os comerciantes se sentiam prejudicados e decidiram pedir ajuda de Carl Magee. Magee teve a ideia de ter uma máquina que controlasse o tempo de parada dos automóveis em vias públicas, essa máquina fixava uma certa quantidade de tempo em que o automóvel poderia ficar estacionado naquele lugar, essa máquina é conhecida hoje como medidor de estacionamento. (Melsen, 2013).

 De volta para Oklahoma, Magee organizou um concurso de design na Universidade de Oklahoma, para poder projetar essa máquina, no entanto não foi fácil projetar essa máquina, visto que ela deveria operar em todos os tipos de clima, ser a prova de vandalismo e ser eficiente no quesito custo. Mas infelizmente, nenhuma inscrição de estudantes de engenharia foi aprovada.

 Em 1933, após trabalharem no projeto designado por Carl Magee, Holger George Thuessen e Gerald A. Hale foram os primeiros a projetar esse medidor de estacionamento. Ambos já não eram mais estudantes de engenharia. O medidor de estacionamento que eles desenharam foi chamado de "The Black Maria".

 Conforme Nicole van Melsen (2013), no ano de 1935, após Magee arquivar uma patente para seu desenho do medidor de estacionamento, o primeiro medidor foi então instalado na cidade de Oklahoma, apesar de Magee não ser oficialmente o

primeiro a apresentar uma patente para um medidor de estacionamento, mas sim, Roger W. Babson, em 1928.

 As maiorias das pessoas não se incomodavam com a ideia de ter que pagar para deixar o carro estacionado em lugares que antes era gratuito, pois logo após a instalação desse medidor de estacionamento, o fluxo de tráfego melhorou e os congestionamentos foram resolvidos, além de criar receitas, pois os proprietários de automóveis teriam um custo a mais, caso desejassem estacionar o carro no centro da cidade. Após cerca de três dias com o medidor de estacionamento funcionando, as empresas já perceberam um efeito positivos, e empresários que ficavam do outro lado da rua, também queriam que fossem instalados esses medidores em frente suas lojas. (Melsen, 2013).

 Muitas pessoas daquela época, não eram como as de hoje, pois elas consideraram um automóvel apenas como uma máquina e nada mais do que isso. Mas ainda havia um outro problema, pois, os primeiros automóveis, não tinham a resistência ao clima como os automóveis de hoje, e precisavam ficar estacionados em lugares em que não era suscetível ao clima e outras condições adversas. As primeiras garagens para estacionar ficavam no meio dos bairros e pareciam lugares onde as pessoas guardavam coisas, quase ninguém sabia que era um lugar de deixar os automóveis. (Melsen, 2013).

#### **2.2 UMA FERRAMENTA DE CONTROLE**

Com o surgimento dos primeiros computadores, diversas áreas começaram a fazer uso dessa máquina, pois o computador pode atuar tanto como um supervisor como um fornecedor de informações, e também pode executar funções. Conforme essas funções operacionais ficavam cada vez mais confiáveis, mais utilidades os computadores tinham em diversos setores, só para citar alguns exemplos, os computadores passaram a trabalhar com processamento de imagens, controle de estoques, cálculos matemáticos, além de fazer a aquisição de dados, que significa coletar valores de um determinado processo ou de algo que se queira medir. A verdade é que "sem o computador não seria possível o nível de automação que se vive atualmente". (Silveira & Santos, 1999).

## **2.3 O PORQUÊ DA AUTOMAÇÃO**

A palavra controle significa supervisionar, fiscalizar ou até mesmo manter o equilíbrio, e na escala da tecnologia podemos dizer que o controle assume um papel importante nos processos existentes, sejam eles simples, modesto ou de extrema complexidade.

A automatização está inteiramente ligada a algo automático, repetitivo, que realiza alguma ação, neste caso a automatização é apenas uma ação cega, que apenas faz o serviço, mas não verifica se foi feito corretamente, não há uma correção do resultado de saída, o resultado final sempre será o mesmo independente dos valores de entrada, por isso diz-se que é um sistema de malha aberta. (Silveira & Santos,1999)

Já na automação, diferentemente da automatização, é feita uma correção do resultado da saída caso isso seja necessário, então o resultado vai depender dos dados coletados inicialmente, neste caso é um sistema de malha fechado, e revelase ser um controle inteligente.

Sensor é um dispositivo sensível a algum tipo de fenômeno físico como, temperatura, luz, pressão, etc. É chamado de sensor pois possui uma sensibilidade que no qual consegue enviar um sinal, este sinal por sua vez, pode ser um simples abrir e fechar algum circuito ou até identificar outras grandezas físicas já mencionadas. (Silveira & Santos,1999)

Os atuadores como o próprio nome sugerem atuam sobre algo, ou seja, os atuadores são acionados para executar alguma ação física, e essa ação física é pode ser determinada por um controlador. Há vários tipos de atuadores, como por exemplo, atuadores hidráulicos, pneumáticos, magnéticos ou elétricos. E um exemplo de uma aplicação prática são as cancelas basculantes, presentes nas entradas e saídas dos estacionamentos.

#### **3. METODOLOGIA**

Inicialmente, foi escolhido um estacionamento com vários sistemas de automação empregados. O estacionamento escolhido encontra-se no *Center Vale Shopping* na cidade de São José dos Campos, interior de São Paulo. Entrou em contato com o estabelecimento, obtendo-se o nome de duas empresas que prestaram o serviço de automação para o estacionamento. Assim, de acordo com os dados fornecidos por essas empresas, o estacionamento deste *shopping,* possui os seguintes recursos:

- Indicadores de vagas;
- Cancela basculante;
- Máquina com entrada e saída de ticket automática;

Painéis, que foram colocados para o estacionamento, com a finalidade de informar e indicar o número de vagas;

Para este estacionamento existem duas maneiras diferentes de automação.

- 1. Controle de Acesso;
- 2. Indicador de Vagas;

#### **3.1. CONTROLE DE ACESSO**

A primeira maneira diz respeito ao controle de acesso, esse controle é feito a partir do momento em que carro entra no estacionamento, conforme mostra o esquema da central de controle da Figura 1 e na Figura 2, os dutos que interligam o emissor de *ticket* com a cancela. Quando o motorista entra, ele recebe um *ticket* com um código de barras, esse *ticket* mostra a data de entrada e horário. As informações impressas no ticket são coletadas e enviadas para central de controle. A transmissão de dados é feita da seguinte forma: O *Switch* recebe as informações do painel de *tickets*, essas informações são coletadas e transportadas via fibra óptica.

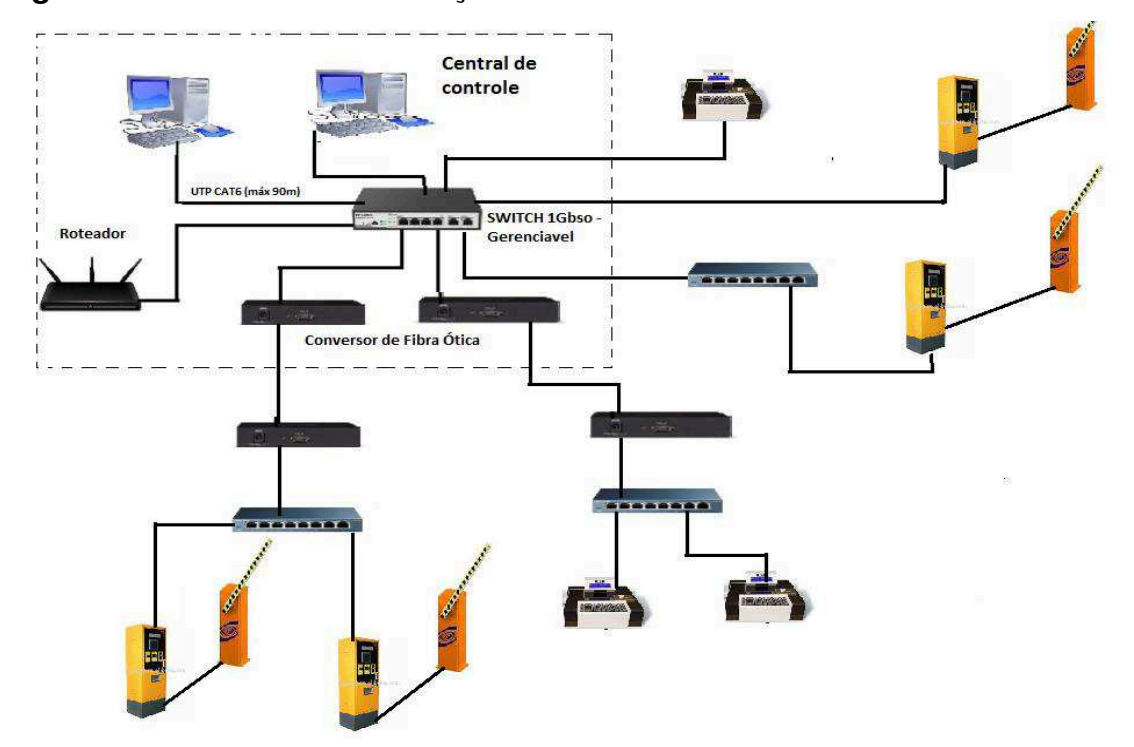

 **Figura 1:** Sistema de comunicação de dados.

**Fonte:** Adaptado pelos autores.

Na Figura 8, pode ser visto em maiores detalhes a ligação dos cabos com a cancela basculante. Esta imagem foi obtida diretamente da empresa que fez o serviço de automação no *shopping*. Devido à falta de foco para a visualização, é possível ver na legenda logo abaixo o significado de cada parte dos dutos.

#### **Figura 2:** Confecção de Ilha.

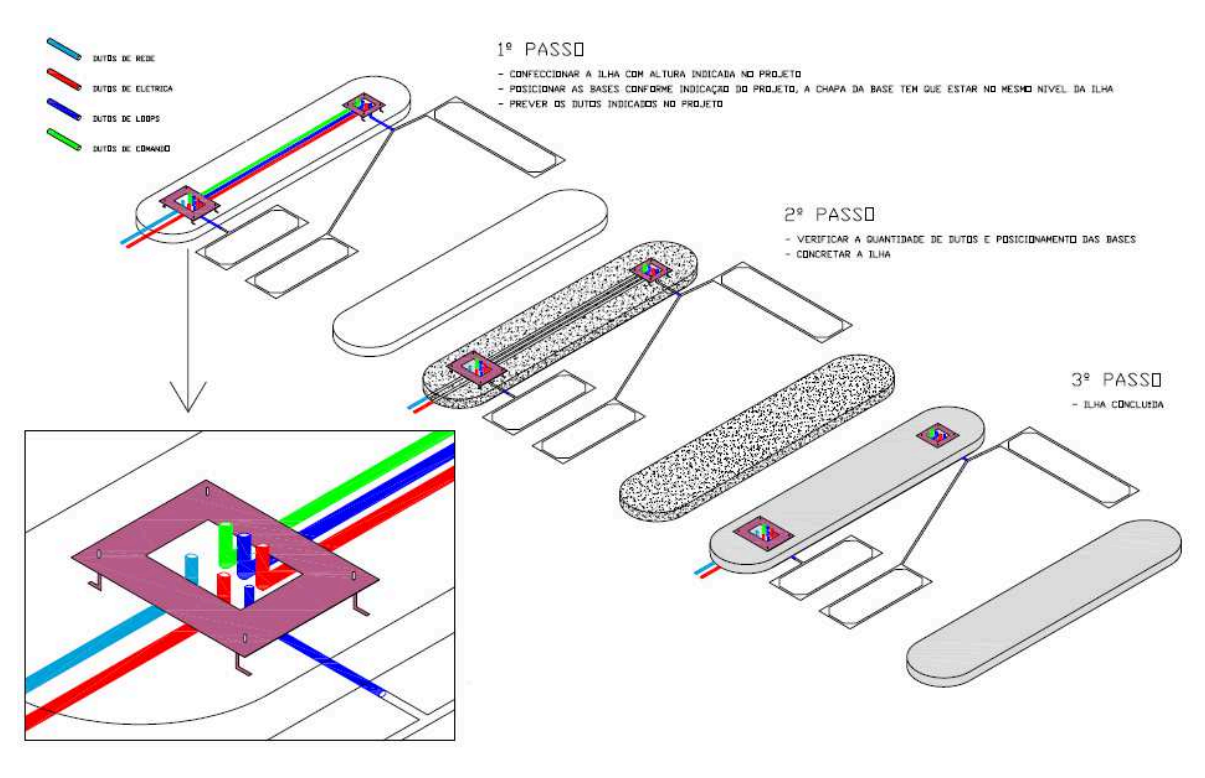

#### **Fonte**: Empresa Alpha.

#### Legenda

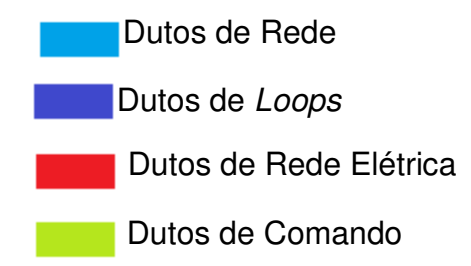

Os dutos de rede referem-se aos dutos de rede de internet. Os dutos de loops, são comparados ao sinal que a cancela envia para a centrar de controle. Os dutos de rede elétrica, conforme o próprio nome diz, são responsáveis por encaminhar toda a fiação elétrica contendo a alimentação do sistema e o aterramento. Já o duto de comando refere-se ao duto em que se passam cabos para o acionamento da cancela.

O painel onde os clientes recebem o ticket, é instalado acima dessas bases que recebem o nome de ilhas. Logo abaixo é possível ver o passo a passo descrito na imagem conforme dados fornecidos pela empresa Alpha.

1º Passo

- Confeccionar a ilha com a altura indicada no projeto.
- Posicionar as bases conforme a indicação do projeto, a chapa da base tem que estar no mesmo nível da ilha.
- Prever os dutos indicados no projeto.

2º Passo

- Verificar a quantidade de dutos e posicionamento das bases
- Concretar a ilha

3º Passo

Ilha Concluída

#### **Fonte:** Empresa Alpha

#### **3.2 INDICADORES DE VAGAS**

A automação do indicador de vagas é um sistema de comunicação de dados, onde os sensores recebem informação física, enviando para uma central de controle e devolvem essa resposta de acordo com as cores dos *LED*'s, sendo verde para sinalizar uma vaga e vermelho para sinalizar vaga ocupada, e com um painel eletrônico, a informação é impressa indicando a quantidade de vagas no estacionamento. A Figura 3 mostra esse sistema:

#### **Figura 3:** Sistema indicador de vagas automatizado

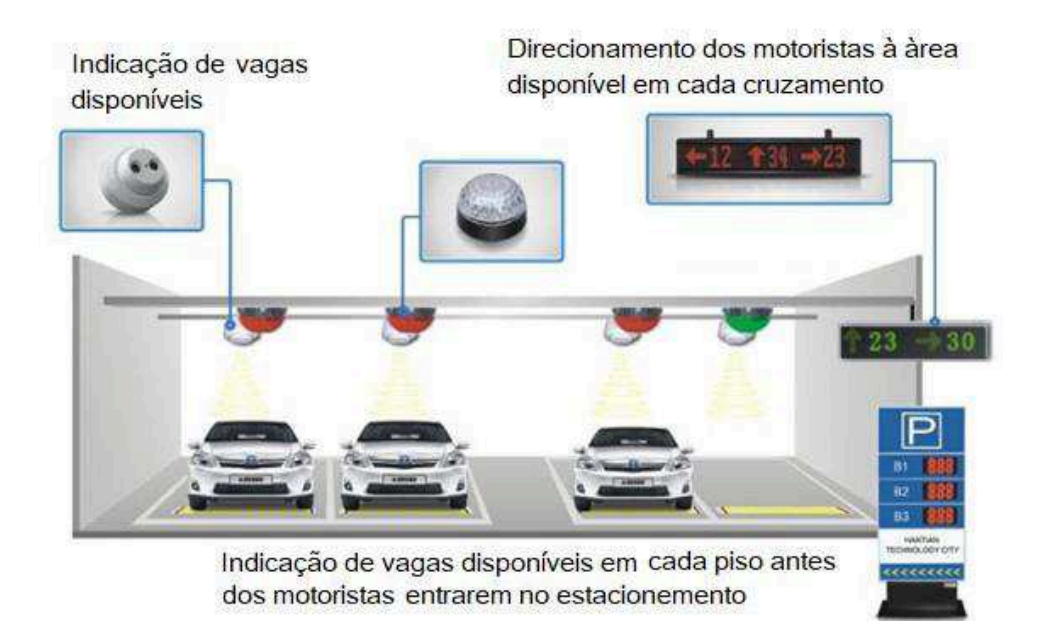

**Fonte:** CNMAI, 2014.

Para o reconhecimento do veículo na vaga, em um estacionamento em escala real como o de *Center Vale Shopping*, é possível utilizar alguns sensores como, por exemplo.

 **Ultrassom:** geralmente são instaladas em estacionamentos cobertos, que ao detectar a presença do veículo na vaga, sinaliza por meio de *LED*'s e então, envia para a Central de Gerenciamento, que é responsável pelo controle das informações.

**Figura 4**: Sensor Ultrassom

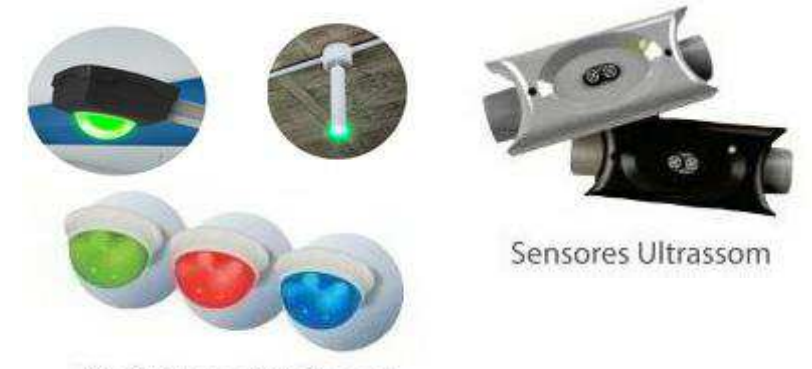

Sinalizadores Luminosos

 **Fonte:** Prosiga, 2017.

**Magnéticos:** Geralmente são utilizados em pátio externo, e não possuem sinalização no local, mas, assim como o de ultrassom, enviam o sinal para a Central de Gerenciamento, que por sua vez apresenta as informações nos painéis devidamente instalados.

**Figura 5**: Sensor Magnético

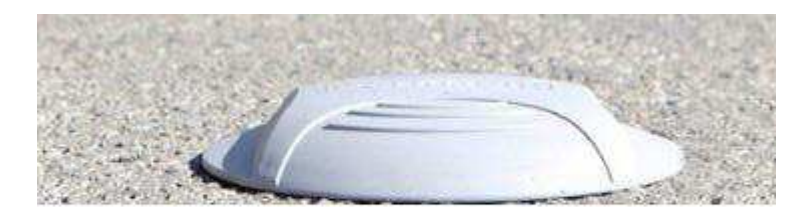

Sensor Magnético de Solo com Bateria

**Fonte:** Prosiga, 2017.

**Câmeras:** nesse caso há câmeras nos corredores que identificam as vagas e sinalizam o LED contido na própria câmera, uma vantagem desse método de automação, é que por meio dessas câmeras também se torna possível identificar a placa do veículo, e também acompanhar o seu trajeto, no entanto o custo torna-se mais elevado.

## **Figura 6:** Câmera

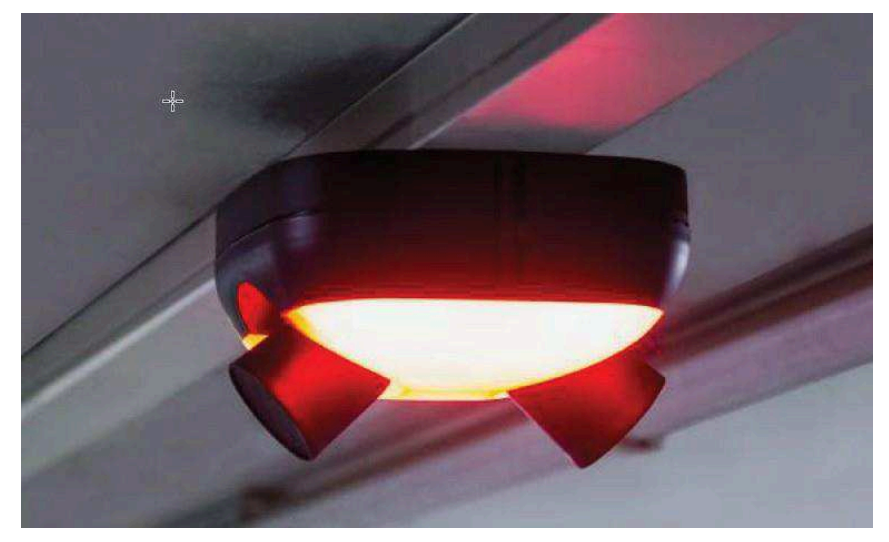

**Fonte:** Prosiga, 2017.

No entanto, independente do sensor utilizado para recebimento do sinal, todos apresentam os dados em painéis contendo a quantidade de vagas, conforme é mostrada na Figura 7.

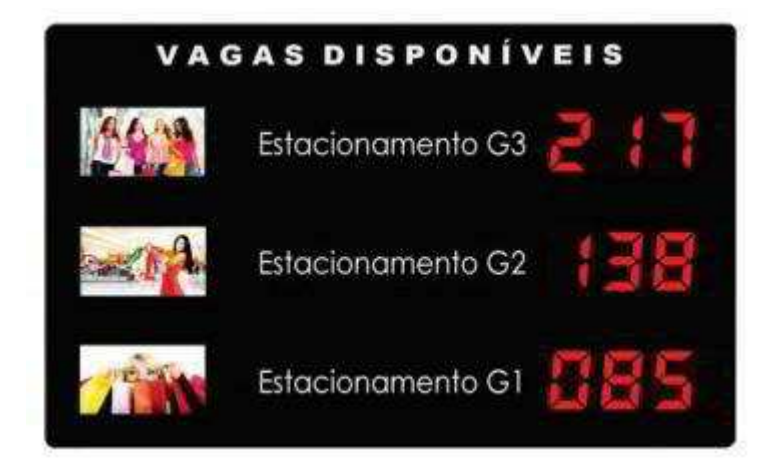

**Figura 7:** Painel Indicador de Vagas

**Fonte:** Prossiga, 2017

## **3.3 DESENVOLVIMENTO EXPERIMENTAL**

## **3.3.1 Materiais Utilizados.**

Foram utilizados os seguintes componentes:

- 1 Placa de Arduino Mega
- 5 Sensores Ópticos Reflexivos TCRT 5000
- Cabos Jumpers para as conexões
- 15 Resistores de 330 ohms
- 5 Resistores de 660 ohms
- 1 Bateria de 9V
- 1 Placa de *LCD* 16x2
- 1 Bloco de Isopor
- Cartolina Cinza e materiais papelaria (Tinta Guache, pinceis, cola para isopor e papel *contact*)
- *Software Fritzing*
- *1* Placa de Fenolite

#### **3.3.2 A plataforma Arduino**

A placa micro controladora modelo Mega, foi modelo escolhido para a realização da simulação do sistema de vagas (Figura ). Lançada em 2005 na Itália, possui 54 pinos, configurados como entradas e saídas, 15 pinos podem ser utilizados como saída *PWM (Pulse Width Modulation*), Modulação por Largura de Pulso. Possui 16 entradas analógicas e com um oscilador de cristal de 16 Mhz (*Mega Hertz*), uma porta *USB (Universal Serial Bus)*, Barramento Serial Universal, uma tomada de alimentação, um conector ICSP (Programação Serial de Circuito Interno), e um botão de *reset.* Para dar início a seu funcionamento, é preciso conectar com um cabo *USB* a um computador ou ligar a um adaptador de corrente alternada para corrente contínua, ou bateria, com uma linguagem de programação padrão (C++), a placa é ligada a plataformas como Windows, Linux e MAC OS, com uma grande possibilidade de conexão com *Hardwares* externos, como *LED's*, sensores, circuitos integrados, etc. (CNMAI, 2014)

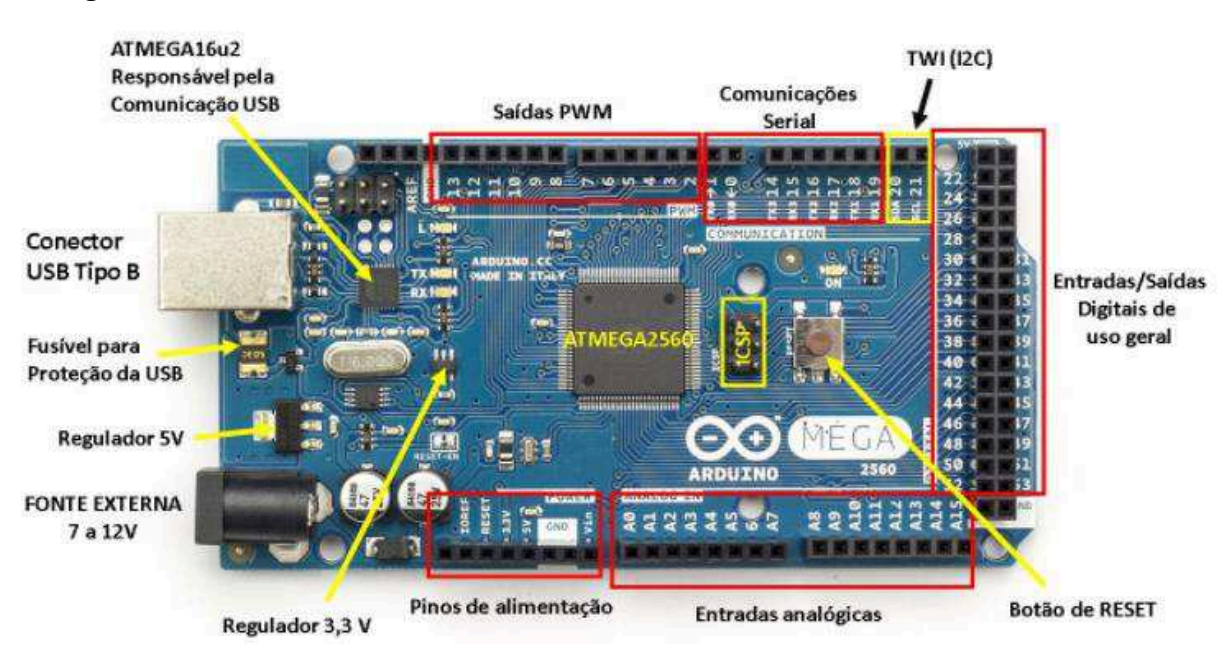

 **Figura 8:** Plataforma de prototipagem eletrônica Arduino, modelo MEGA.

 **Fonte:** Souza, 2014

## **3.3.3 Sensor Óptico TCRT 5000**

É um sensor utilizado na detecção de objetos, podendo ser visto na Figura 9.

**Figura 9:** Sensor Óptico TCRT 5000

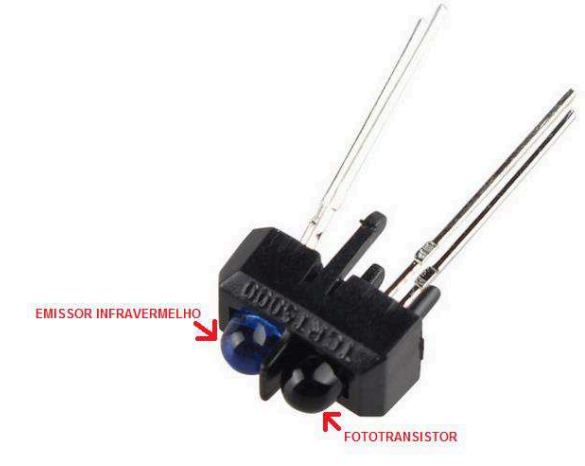

**Fonte:** Walker, 2017

 Este sensor contém dois componentes, um emissor de infravermelho (infraRed) na cor azul, e um fototransistor na cor preta conforme Figura 9. O emissor, após energizado estará sempre a emitir uma luz cuja radiação está na frequência de luz do infravermelho, mas quando um objeto se aproxima, a luz infravermelha é refletida para o fototransistor e ao ser refletida, ele é polarizado na sua base, deixando passar corrente elétrica.

**Figura 10:** Representação de um fototransistor

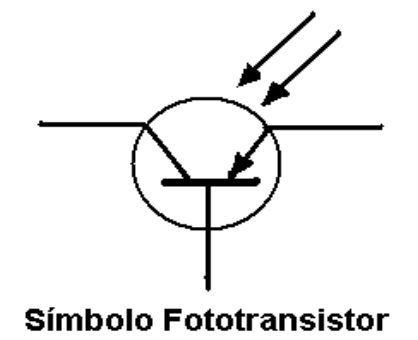

**Fonte:** Morais, 2013

Na Figura 11, é possível entender o funcionamento do sensor óptico composto pelo emissor infravermelho e pelo fototransistor. Ambos formam o sensor óptico.

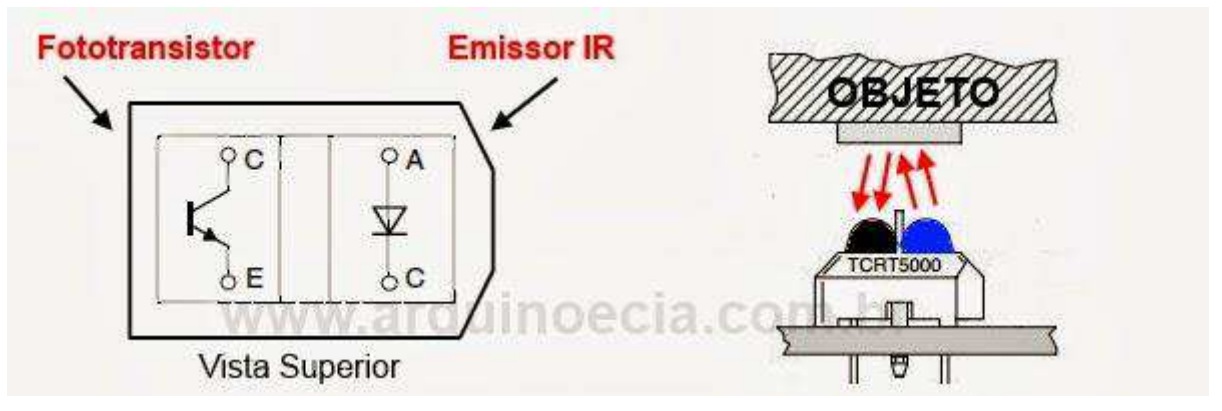

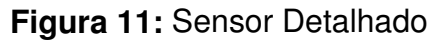

Logo abaixo na Figura 12, o esquema de alimentação do sensor óptico, onde a saída é ligada em uma porta de sinal digital do Arduino*.* Os resistores apresentados podem ser alterados conforme a necessidade do projeto.

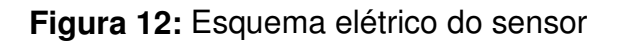

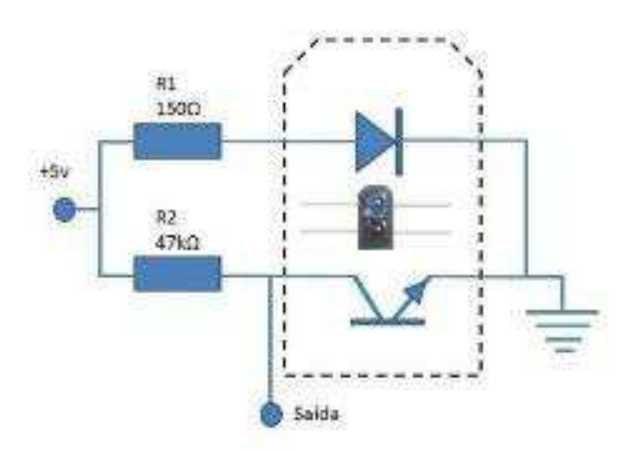

**Fonte:** Arduino e Cia, 2013

#### **3.3.4.** *Display* **de Cristal Líquido (***LCD***)**

Os displays de *LCD* (*Liquid Crystal Display*) *Display* de Cristal Líquido 16x2, possuem 16 colunas e 2 linhas e é formado por células onde aparecem os caracteres. A comunicação é feita colocando os pinos de dados (DB0 a DB7 com byte), o RS e o R/W com 0 e 1 e assim é transmitido ao controlador os pinos que devem ser lidos.

Esta informação é feita levando o nível do pino de *enable* (habilitação) de 0 para 1 e retornando-o para 0. Conforme é apresentada na Tabela 1, as conexões são feitas da seguinte maneira.

| Pino           | <b>Nome</b>    | Função                                             |
|----------------|----------------|----------------------------------------------------|
|                | Vss            | Terra                                              |
| $\overline{2}$ | Vdd            | Positivo (normalmente 5V)                          |
| 3              | Vo             | Contraste do LCD. As vezes também é chamado de Vee |
| 4              | <b>RS</b>      | <b>Register Select</b>                             |
| 5              | <b>R/W</b>     | Read/Write                                         |
| 6              | E              | Enable                                             |
| 7              | D <sub>0</sub> | Bit 0 do dado a ser escrito no LCD (ou lido dele). |
| 8              | D <sub>1</sub> | Bit 1 do dado a ser escrito no LCD (ou lido dele). |
| 9              | D <sub>2</sub> | Bit 2 do dado a ser escrito no LCD (ou lido dele). |
| 10             | D <sub>3</sub> | Bit 3 do dado a ser escrito no LCD (ou lido dele). |
| 11             | D <sub>4</sub> | Bit 4 do dado a ser escrito no LCD (ou lido dele). |
| 12             | D <sub>5</sub> | Bit 5 do dado a ser escrito no LCD (ou lido dele). |
| 13             | D <sub>6</sub> | Bit 6 do dado a ser escrito no LCD (ou lido dele). |
| 14             | D7             | Bit 7 do dado a ser escrito no LCD (ou lido dele). |
| 15             | $\mathsf{A}$   | Anodo do back-light (se existir back-light).       |
| 16             | K              | Catodo do back-light (se existir back-light).      |

**Tabela 1:** Conexões do *LCD* 16x2

**Fonte:** Bastos, 2017

No mercado há vários tipos e modelos de *LCD*'s, podendo variar até mesmo na cor da luz de fundo. No entanto a resistência apresentada pode variar conforme a necessidade do projeto. Para este modelo de *LCD* 16x2, também é possível acoplar junto a ele um módulo chamado de I2C, que permite a ligação de apenas quatro cabos a placa Arduino*,* sendo um para alimentação de 5 volts, um para o cabo terra (*GND*), e dois de sinal *SLD* e *SCL*. No entanto para este projeto não foi utilizado esse módulo junto ao Arduino*.* O *LCD* aqui descrito é apresentado na Figura 13 a seguir.

## **Figura 13***: LCD* **16x2**

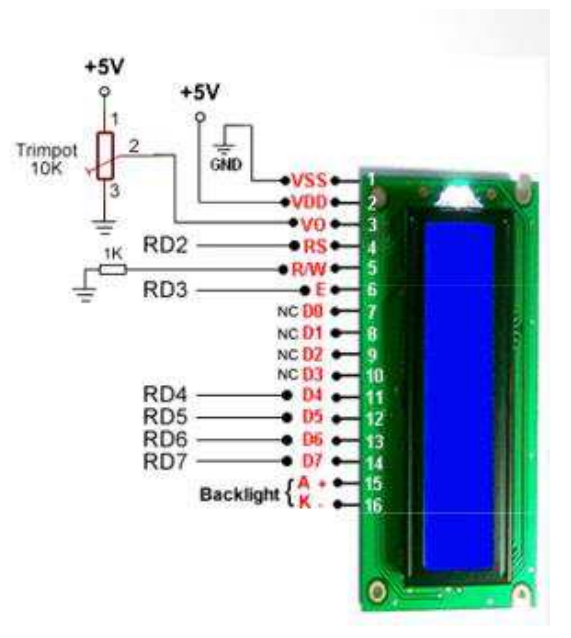

**Fonte:** Bastos, 2017

#### **3.4 MÉTODO**

Para as atividades práticas, e com o objetivo de melhor visualização do sistema, foi feito uma prototipagem eletrônica (Figura 14), e um diagrama elétrico (Figura 15)*,* ambos utilizando o *software Fritzing*.

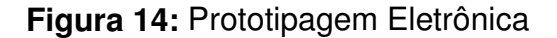

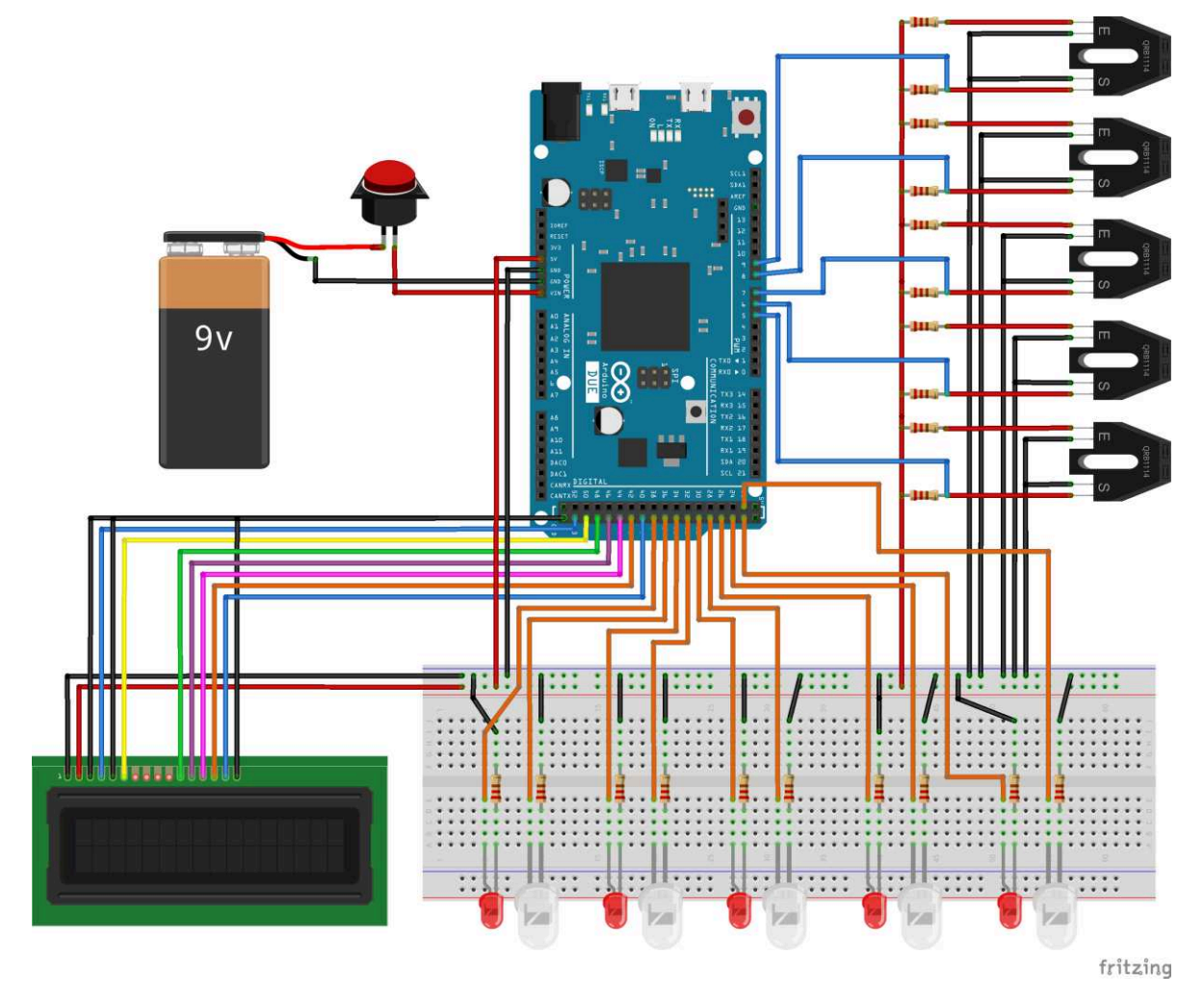

#### **Fonte:** Elaborada pelos autores

Conforme pode ser visto na Figura 14, utilizaram-se determinadas portas digitais no Arduino*,* no entanto as conexões de portas digitais podem ser feitas em qualquer entrada digital, contanto que respeite apenas as alimentações, nesse caso 5 volts, e o aterramento também chamado de *ground* (GND).

A placa *protoboard* mostrada nessa ilustração, foi apresentada nesse esquema apenas para facilitar o entendimento do circuito elétrico, no entanto, para a construção e montagem da maquete, não utilizou-se dessa placa de prototipagem, mas no lugar dela, foi utilizado uma placa de Fenolite, no qual a maior parte dos componentes foi fixada com solda.

A seguir é apresentado o esquema elétrico, conforme Figura 15.

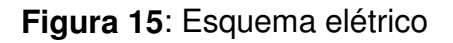

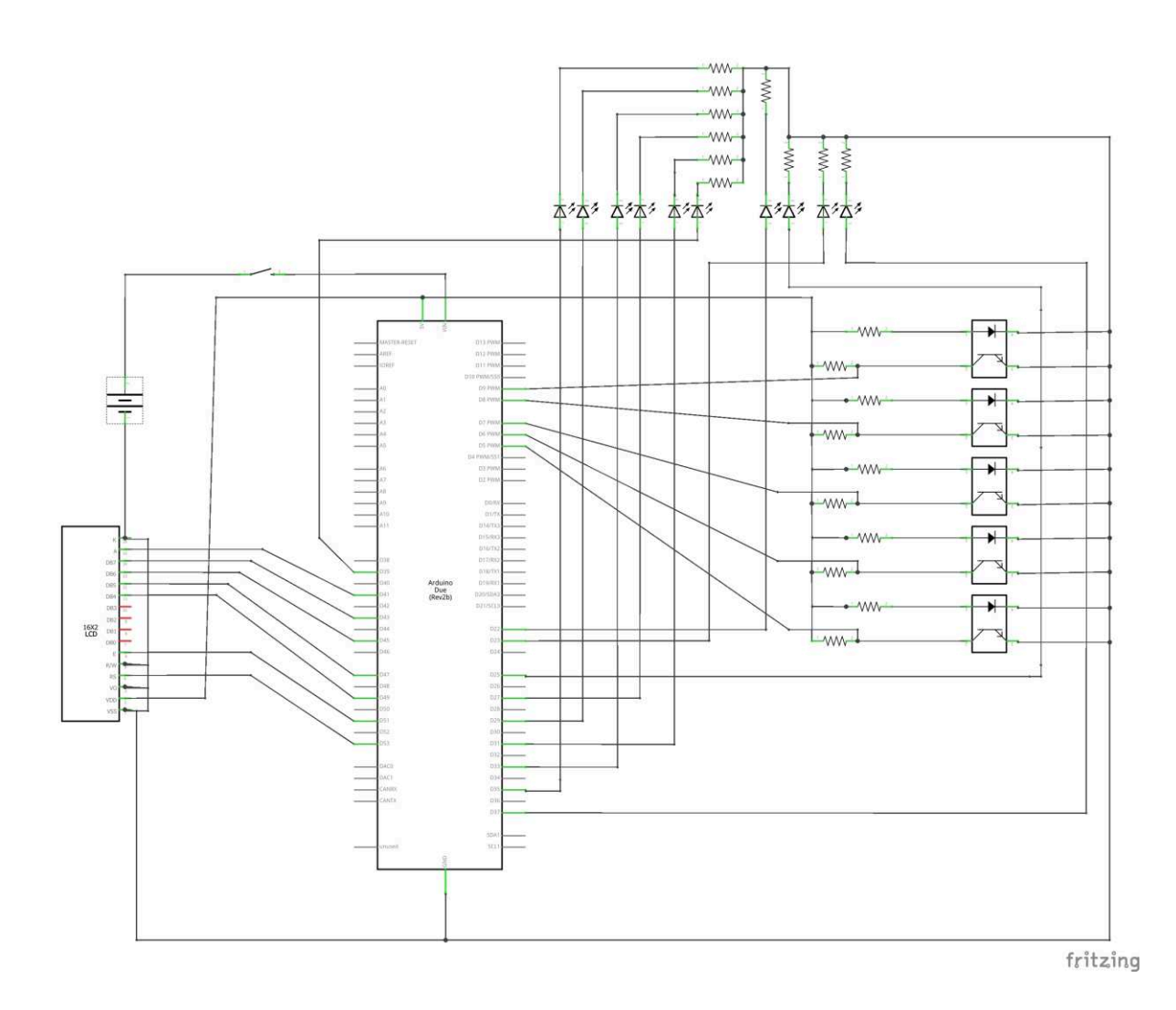

**Fonte:** Elaborada pelos autores

#### **3.4.1 Lógica da Programação**

A programação foi desenvolvida utilizando o ambiente de programação do Arduino, e com o objetivo de facilitar a programação, o código foi dividido em duas etapas, no qual a primeira etapa foi apenas para um sensor óptico relacionado com o funcionamento dos *LED's*, que ao ser testado mostrou-se eficaz, então foi atribuído ao código os demais sensores, apenas aumentando o número de variáveis. Na segunda etapa da programação, foi programado o *LCD*, o qual tem como função, emitir os dados coletados dos sensores, e por fim, foi feita a junção das duas programações para dar início ao funcionamento. A lógica base da programação pode ser vista na Figura 16.

**Figura 16:** Lógica base da programação

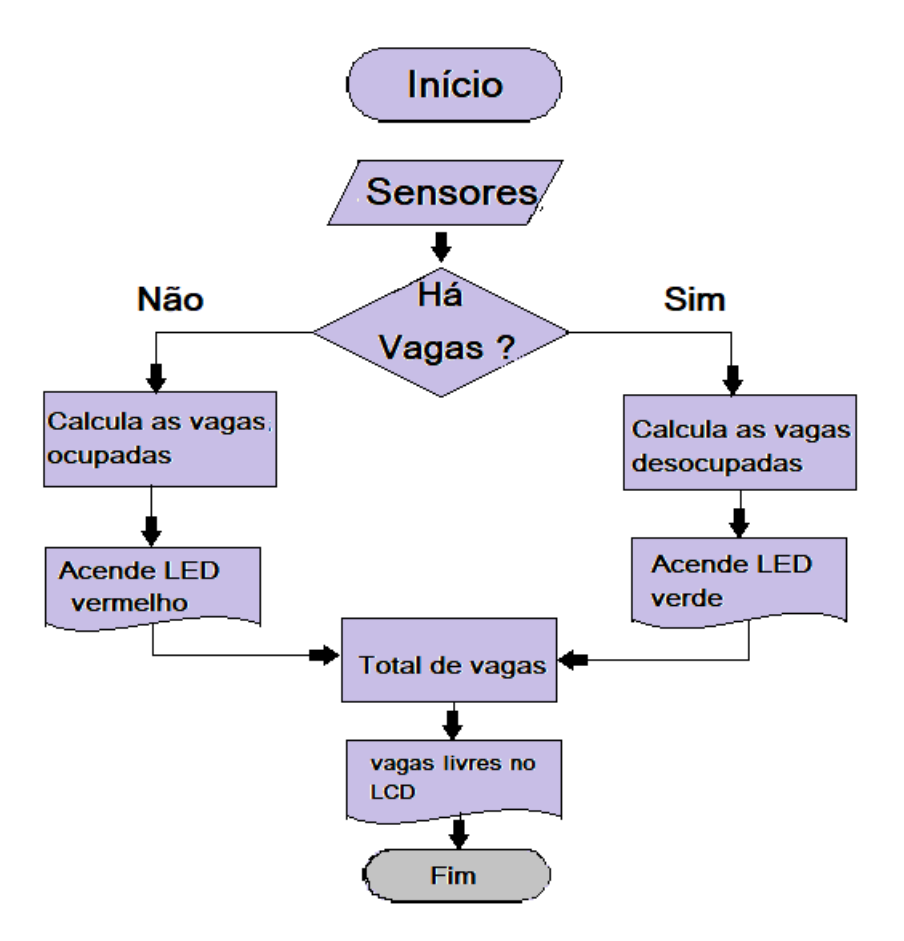

**Fonte**: Elaborada pelos os autores

#### **3.4.2 Montagem da maquete**

Na Figura 17 é possível ver o *layout* em vista superior da maquete, e onde se encontram os sensores ópticos (infravermelho e fototransistor) das vagas bem como os *LED*'s de indicação. Pode -se perceber que o sistema apresentado na maquete é muito semelhante a um estacionamento real que também possui esse sistema.

 Para ligar a maquete basta apenas mudar a chave seletora "*on/off*", e todo sistema já estará em funcionamento.

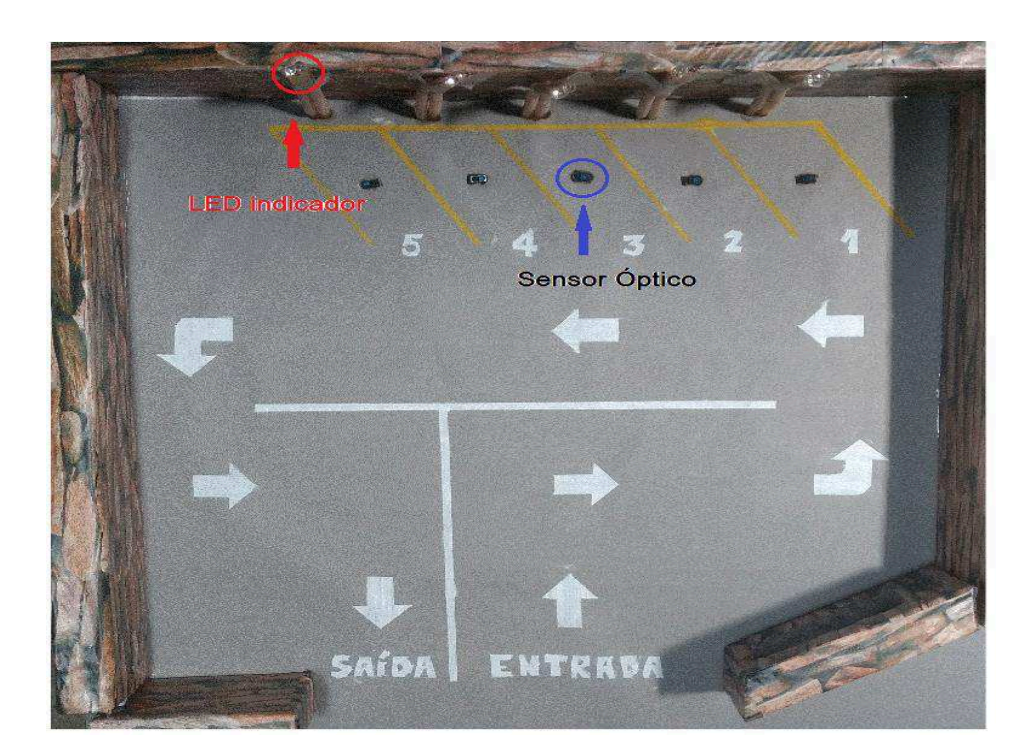

#### **Figura 17:** *Layout* da maquete

**Fonte:** Elaborada pelos autores.

Para o desenvolver o protótipo e simular o estacionamento com indicador de vagas, foi utilizado uma chapa de isopor com (49,5cm x 49,5cm x 2,7cm). Colou-se uma cartolina cinza em uma das bases do isopor afim de ficar mais parecida com o asfalto de um estacionamento real, e utilizou-se tintas guache para desenhar as setas de indicação e as vagas do estacionamento, este desenho foi feito primeiramente com lápis e régua, logo após usou-se fita crepe para isolar apenas a área desenhada. Desenharam-se cinco vagas em linhas paralelas com inclinação de 55° cada. Os

muros da maquete do estacionamento também foram feitos com isopor a uma altura de 7,5cm, e revestido com papel *contact*.

Na instalação dos componentes, no meio de cada vaga, foi feito um furo passante com ferro de solda afim de instalar o sensor óptico, foi colocado um sensor em cada vaga. Outros furos passantes foram feitos logo na frente de cada vaga, com objetivo de instalar os *LED´s* um verde e um vermelho para cada vaga. Para a instalação dos *LED´s*, foram utilizados canudos dobráveis por onde passam os cabos. O *LCD* instalado na parede de entrada do estacionamento para indicar o número de vagas.

## **4. RESULTADOS E DISCUSSÃO**

A construção da maquete que simulou todo o funcionamento do sistema, facilita a visualização e entendimento do processo dos indicadores de vagas.

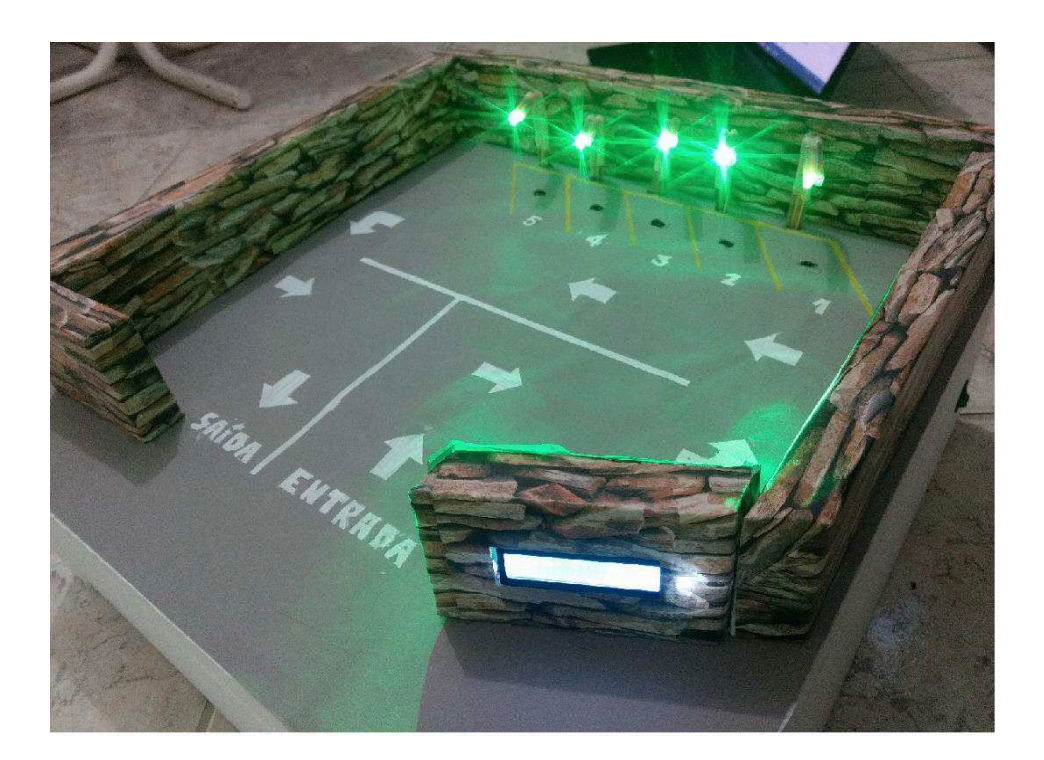

**Figura 18:** Maquete pronta

**Fonte:** Elaborada pelos autores

 Com o objetivo de comprovar a eficiência do projeto experimental realizado, foi feita uma simulação envolvendo diversas situações de vagas no estacionamento, mostrando o funcionamento dos *LED's* e sensores que foram usados no trabalho, conforme a Figura 19.

**Figura 19:** Simulação feita.

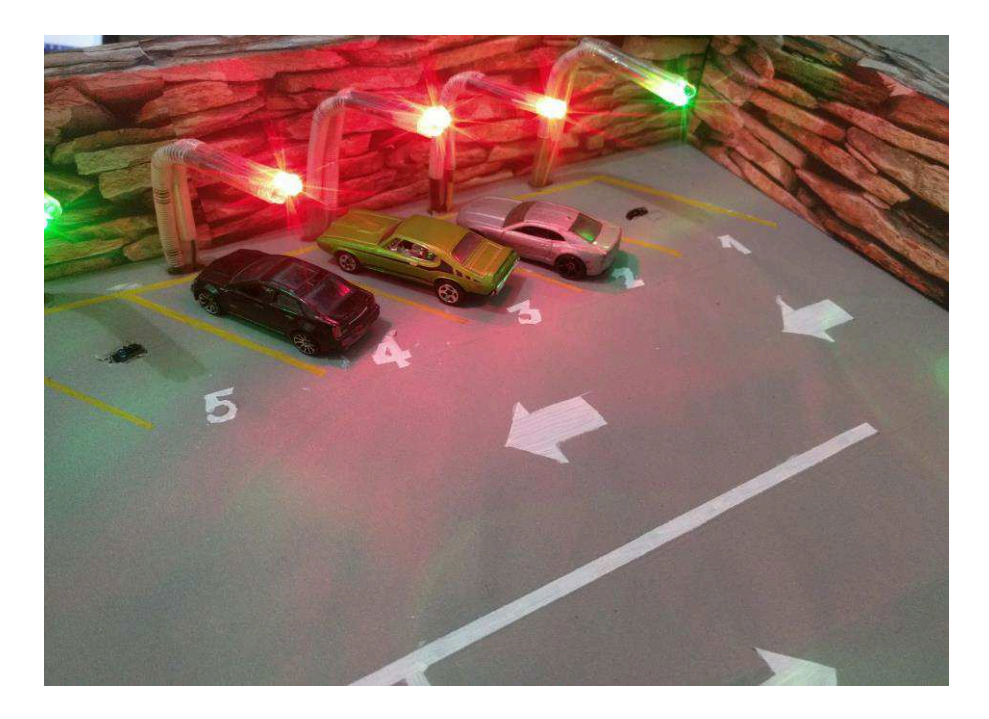

#### **Fonte:** Elaborada pelos autores

 Conforme as vagas eram preenchidas, o painel representado aqui pelo *LCD*  (Figura 20), mostrou corretamente as vagas disponíveis, de acordo com os dados colhidos pelos sensores infravermelhos que foram instalados. Como resposta, os *LED*'s acendem na cor vermelha, indicando que as vagas estão ocupadas, ou permanecem acesos com verde caso a vaga não tenho sido ocupada.

**Figura 20:** Indicador de vagas no LCD

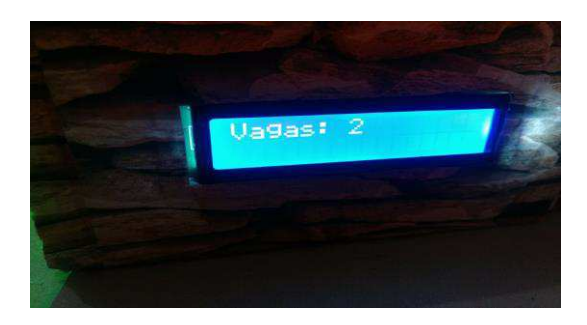

**Fonte:** Elaborada pelos autores

Na parte inferior traseira, ficou boa parte da fiação com o devido isolamento e soldada na placa de Fenolite

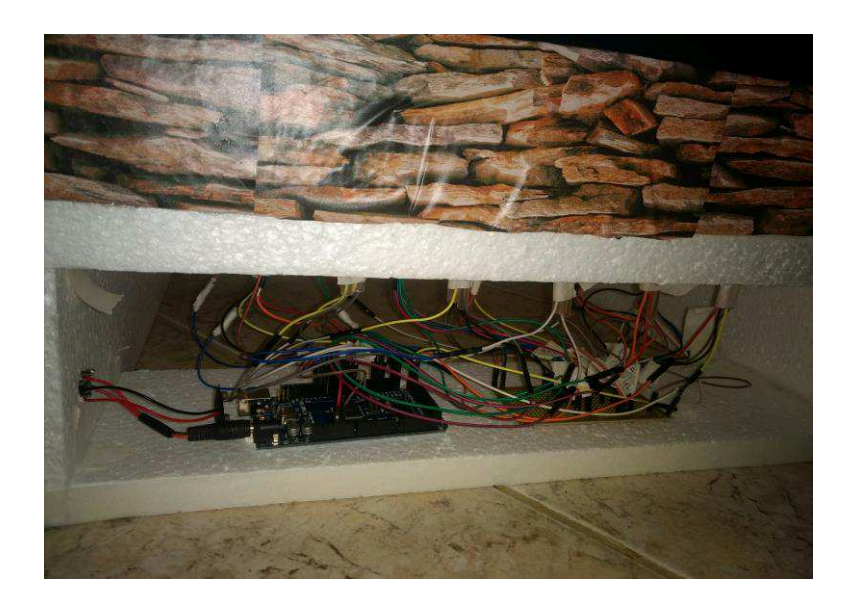

**Figura 21:** Vista traseira da maquete

**Fonte:** Elaborada pelos autores

## **5. CONCLUSÃO E TRABALHOS FUTUROS**

Com a automação no sistema de controle de vagas no estacionamento do Center Vale Shopping, o qual foi tomado como referência para estudo, foi possível destacar importantes benefícios para clientes e também para o estabelecimento.

Para os clientes, devido a sua eficiência na identificação de lugares para estacionar, evita com que eles precisem darem voltas desnecessárias o que diminui até mesmo a emissão de poluentes dos carros, sendo assim um diferencial que agregou valor no estacionamento, além de facilitar o fluxo de veículos, evitando congestionamentos, que causa um grande desconforto para os clientes.

Para o estabelecimento, foi possível concluir que a automação do sistema trouxe maior segurança para o local e para os clientes. Essa facilidade de encontrar vagas resulta em maior satisfação para os motoristas, e atraí maior número de clientes, devido ao conforto e praticidade que o estacionamento oferece.

A maquete atuou de maneira simplificada e com um sistema diferente, porém de forma muito similar ao que é usado em estacionamentos reais, para simular o funcionamento do sistema inteligente de controle de vagas, mostrando a eficiência dos sensores ao identificar um veículo na vaga e do *LCD* que mostra a quantidade de carros que ainda podem estacionar no local.

Para trabalhos futuros é sugerido, além do painel indicar a quantidade de vagas, apresentar também em quais lugares estão essas vagas. Uma outra melhoria possível é a construção de uma placa de circuito impresso, também chamado de *PCB (Printed Circuit Board*) para diminuir a quantidade de fios. Para o *LCD* 16x2 utilizado neste trabalho pode ser incluído um módulo I2C com o objetivo de diminuir a quantidade de cabos conectados do *LCD* para o Arduino com isso, a quantidade de cabos passará de 12 para apenas quatro.

## **REFERÊNCIAS**

ALHAK, S. H. A., Estacionamento Inteligente, Trabalho de Conclusão de Curso, Centro Universitário de Brasília, 2011, 76p.

BARROS, Thayanne Barros. et al. **Protótipo de Estacionamento Automatizado Utilizando Modelo Computacional Matricial e Microcontrolador Arduino**. 2014. 8 p. Artigo Acadêmico (Congresso Nacional de Matemática Aplicada à Indústria)- Universidade Federal do Pará, Pará, 2014.

BASTOS, Alex Vidigal. *LCD (Liquid Crystal Display***)**. 2017. Disponível em: [http://www.decom.ufop.br/alex/arquivos/bcc425/slides/LCD.pdf.](http://www.decom.ufop.br/alex/arquivos/bcc425/slides/LCD.pdf) Acesso em 05 out 2017.

FALCÃO, H. S., LOVATO, A. V., SANTOS, A. F., OLIVEIRA, L. S., MANIÇOBA, R. H. C., GUIMARÃES, A. V., SANTANA, M. S., Classificação de Vagas de Estacionamento com Utilização de Rede Perceptron Multicamadas, Revista de Sistemas de Informação da FSMA, n. 12 (2013) pp. 41-48.

MELSEN, Nicole van. **Parking Networking**. 2013. Disponível em: <http://www.parking-net.com/parking-industry-blog/history-lesson-the-first-parkingmeter>. Acesso em: 05 jul. 2017.

MORAES, Marcelo. **Sensoreamento com Infra-Vermelho**. 2013. Disponível em: [<https://arduinobymyself.blogspot.com.br/2013/01/sensor-ir-projetos.html>](https://arduinobymyself.blogspot.com.br/2013/01/sensor-ir-projetos.html). Acesso em: 04 out. 2017.

OLIANI, V., MIYOSHI, J., Estacionamento vertical, Revista Ciência e Tecnologia, 2015, v. 18, n. 32, p. 63-70.

OLIVEIRA, Euler. **Arduino – Utilizando o Sensor Reflexivo TCRT5000**. 2017. Disponível em: http://blogmasterwalkershop.com.br/arduino/arduino-utilizando-o[sensor-reflexivo-tcrt5000/.](http://blogmasterwalkershop.com.br/arduino/arduino-utilizando-o-sensor-reflexivo-tcrt5000/) Acesso em: 07 set. 2017.

PROSIGA. 2017. Estacionamento inteligente. Disponível em:

[http://www.prosiga.com.br/controle-inteligente.](http://www.prosiga.com.br/controle-inteligente) Acesso em: 15 mai 2017.

SENSOR óptico reflexivo TCRT5000. 2013. Disponível em: [http://www.arduinoecia.com.br/2013/10/sensor-optico-reflexivo-tcrt5000.html.](http://www.arduinoecia.com.br/2013/10/sensor-optico-reflexivo-tcrt5000.html) Acesso em: 04 out 2017.

SILVEIRA, Paulo Rogério da; SANTOS, Winderson Eugênio dos. A tecnologia da Informação. In: ROGÉRIO DA SILVEIRA, Paulo; EUGENIO DOS SANTOS, Winderson. **Automação e Controle Discreto**. 1999. ed. [S.l.]: Érica, 1998. cap. 1, p. 21-24.